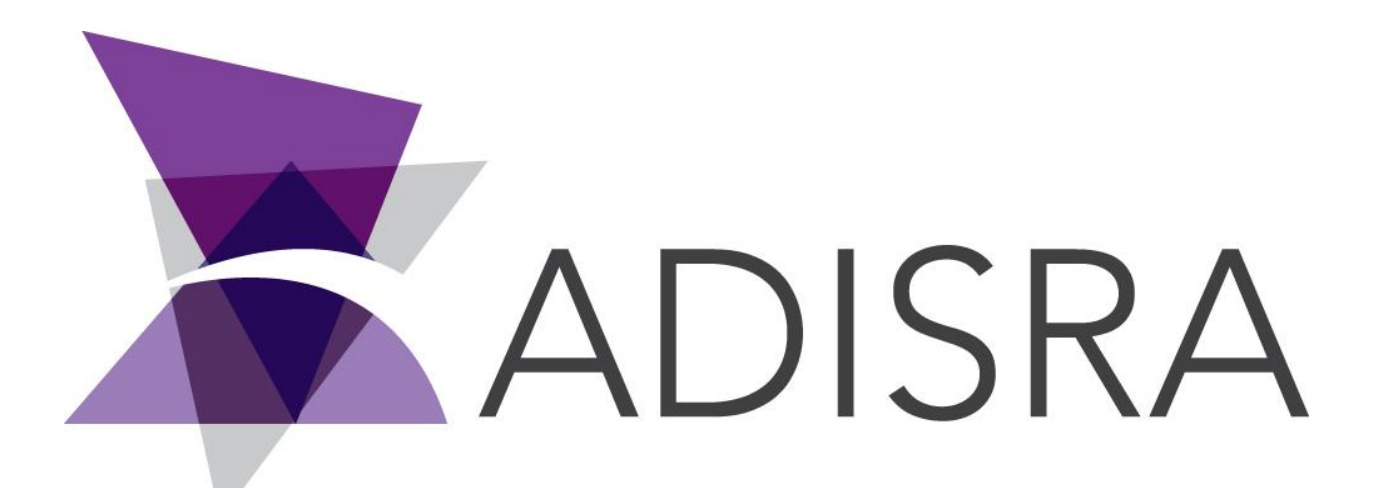

# ADISRA® SmartView

# How to Install ADISRA SmartView

### **Document Information**

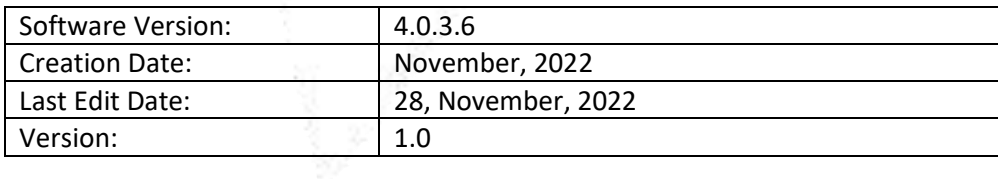

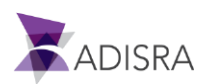

# **1. Purpose of this article**

This article aims to show you how to install ADISRA SmartView.

# **2. How to Install ADISRA SmartView**

ADISRA™️ SmartView requires .NET 6 to run. Please follow the direction below to install the .NET 6 and ADISRA™️ SmartView.

1. Install the OPC Core Components (x64 or x86) located in the installation folder.

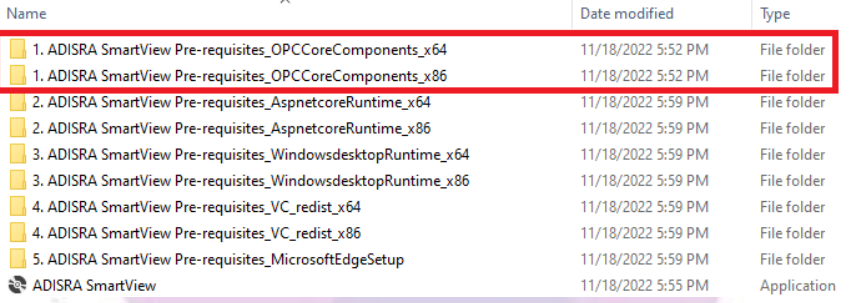

#### 2. Install the ASPNET Core Runtime (x64 or x86) located in the installation folder.

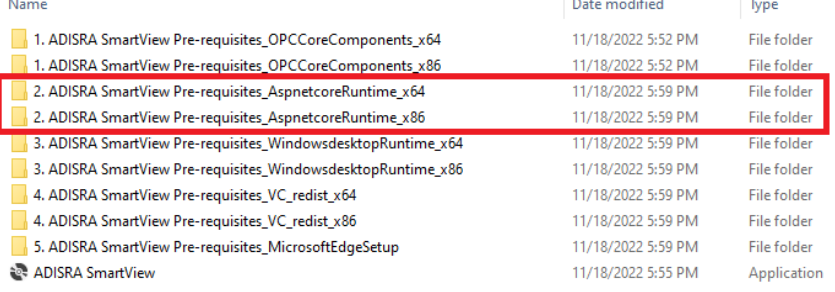

#### 3. Install the Windows Desktop RunTime (x64 or x86) located in the installation folder.

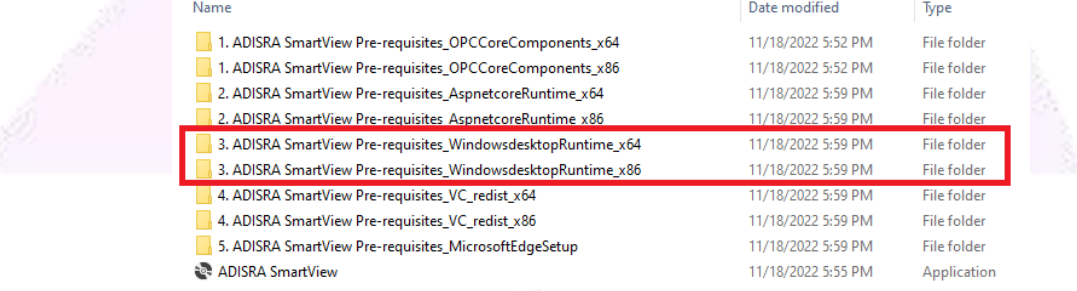

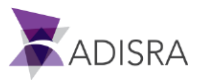

## 4. Install the VC Redist (x64 or x86) located in the installation folder.

| Name                                                         | Date modified      | lype               |
|--------------------------------------------------------------|--------------------|--------------------|
| 1. ADISRA SmartView Pre-requisites_OPCCoreComponents_x64     | 11/18/2022 5:52 PM | File folder        |
| 1. ADISRA SmartView Pre-requisites_OPCCoreComponents_x86     | 11/18/2022 5:52 PM | <b>File folder</b> |
| 2. ADISRA SmartView Pre-requisites_AspnetcoreRuntime_x64     | 11/18/2022 5:59 PM | File folder        |
| 2. ADISRA SmartView Pre-requisites_AspnetcoreRuntime_x86     | 11/18/2022 5:59 PM | File folder        |
| 3. ADISRA SmartView Pre-requisites_WindowsdesktopRuntime_x64 | 11/18/2022 5:59 PM | File folder        |
| 3. ADISRA SmartView Pre-requisites WindowsdesktopRuntime x86 | 11/18/2022 5:59 PM | File folder.       |
| 4. ADISRA SmartView Pre-requisites VC redist x64             | 11/18/2022 5:59 PM | File folder        |
| 4. ADISRA SmartView Pre-requisites_VC_redist_x86             | 11/18/2022 5:59 PM | File folder        |
| 5. ADISRA SmartView Pre-requisites MicrosoftEdgeSetup        | 11/18/2022 5:59 PM | <b>File folder</b> |
| <b>ADISRA SmartView</b>                                      | 11/18/2022 5:55 PM | Application        |
|                                                              |                    |                    |

5. Install the Microsoft Edge (x64 or x86) located in the installation folder.

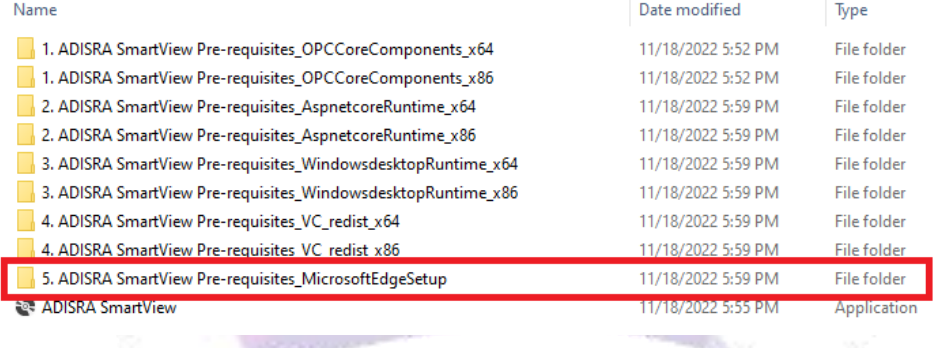

6. After installing the above frameworks, click on the executable "ADISRA SmartView.exe" to install the ADISRA™️ SmartView. Run the installer as administrator.

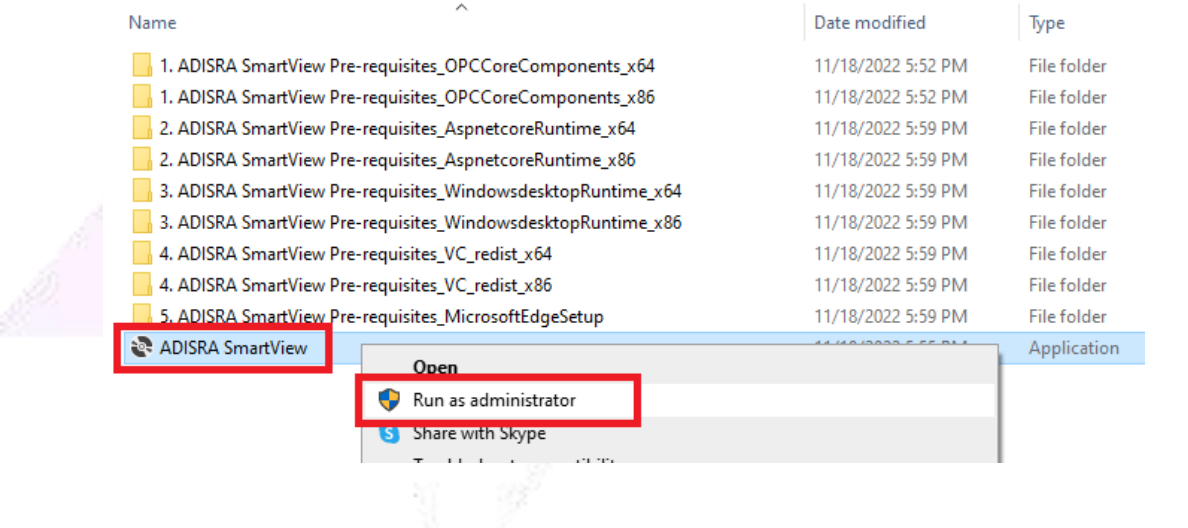

**If you need assistance in installing your software, please contact us at support@adisra.com or 833- 523-4772.**

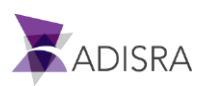